Erstellen Sie eine HTML-Datei  $\rightarrow$  Titel: Große Tabelle

Dateiname: tabelle1.htm

Textausrichtung in großen Tabellenzellen

Überschrift 1

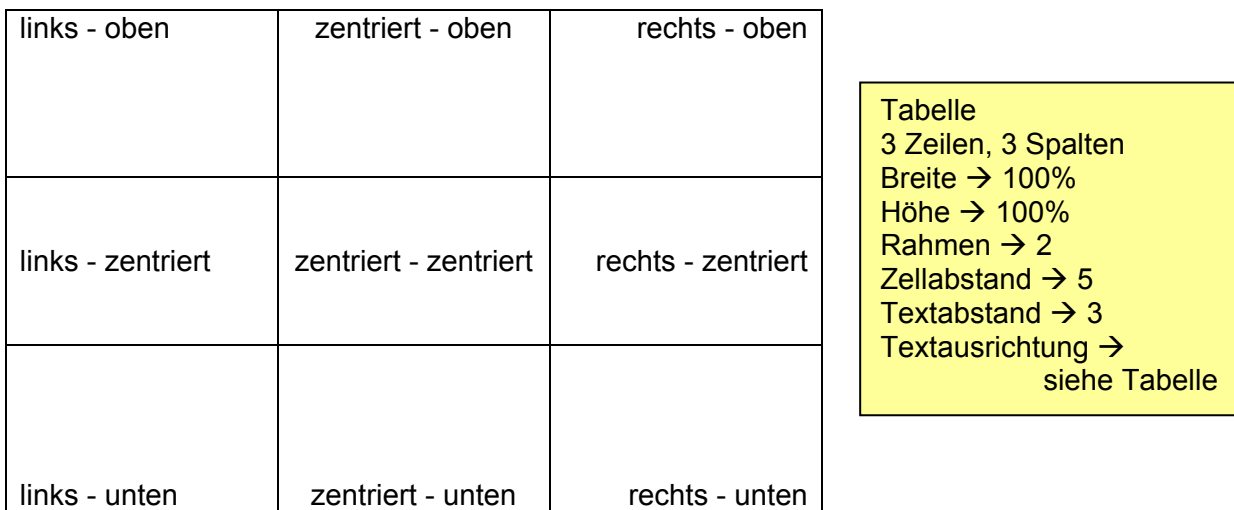

Erstellen Sie eine HTML-Datei > Titel: Computerzubehör

Dateiname: tabelle2.htm

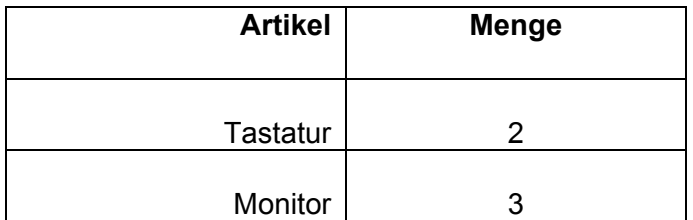

Tabelle, rechtsbündig 3 Zeilen, 2 Spalten Breite  $\rightarrow$  80% Höhe  $\rightarrow$  200 Pixel Rahmen  $\rightarrow$  1 Zellabstand  $\rightarrow$  1 Textabstand  $\rightarrow$  2 Textausrichtung  $\rightarrow$ 1. Zeile oben, Kopfzeile 2. und 3. Zeile unten 1. Spalte rechtsbündig 2. Spalte zentriert jede Zeile eine andere **Hintergrundfarbe** 

Erstellen Sie eine HTML-Datei  $\rightarrow$  Titel: Stadtrundfahrt

Dateiname: tabelle3.htm

## Stadtrundfahrten in Berlin

Überschrift 2

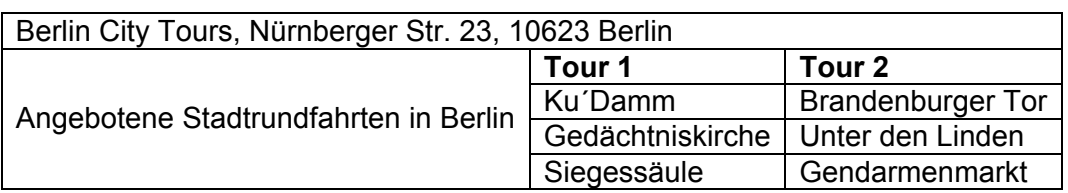

Tabelle ohne Breiten- und Höhenangabe Rahmen  $\rightarrow$  1 Zellen verbinden  $\rightarrow$ siehe Tabelle Tour 1 und 2  $\rightarrow$  fett Hintergrundfarben  $\rightarrow$ 1. Zeile  $\rightarrow$  hellblau 2. Zeile (Tour  $1/2$ )  $\rightarrow$  gelb Zelle Stadtrundfahrt  $\rightarrow$ helleres blau

horizontale Linie

Überschrift 2

Katalogbestellung

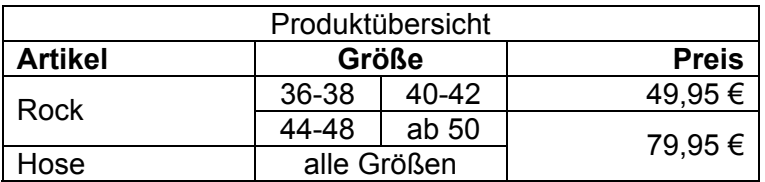

Tabelle, zentriert Breite  $\rightarrow$  70% Rahmen  $\rightarrow$  2 Rahmenfarbe, hell/dunkel  $\rightarrow$  beliebig Zellen verbinden  $\rightarrow$ siehe Tabelle Textausrichtung  $\rightarrow$ siehe Tabelle 2. Zeile  $\rightarrow$  fett Hintergrundfarben  $\rightarrow$ beliebig

Erstellen Sie eine HTML-Datei  $\rightarrow$  Titel: Tisch und Stuhl Dateiname: tabelle4.htm

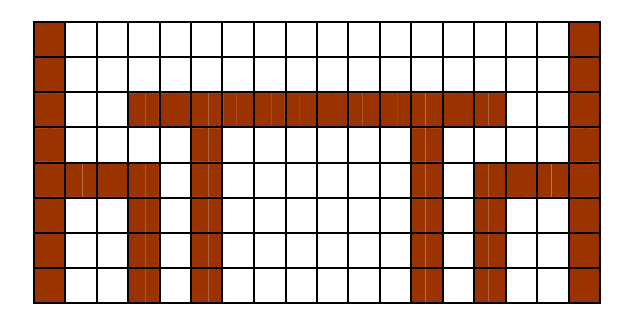

Tabelle, zentriert Höhe  $\rightarrow$  200 Rahmen  $\rightarrow$  0 Zellabstand  $\rightarrow 0$ Zellen ohne Inhalt 1. Zeile  $\rightarrow$ Breite jeder Zelle 20 Hintergrundfarbe  $\rightarrow$ Zellen siehe Tabelle Erstellen Sie eine HTML-Datei > Titel: Spaltensatz

Dateiname: tabelle5.htm

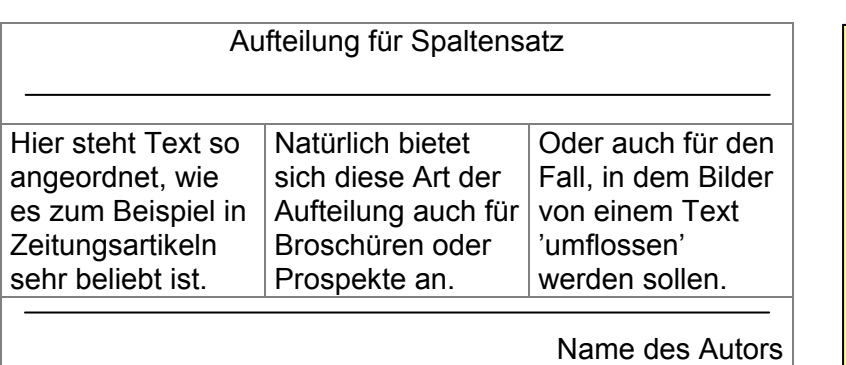

**Tabelle** Breite  $\rightarrow$  100% Rahmen  $\rightarrow 0$ Textabstand  $\rightarrow$  20 erste Zeile  $\rightarrow$ Zellen verbinden Überschrift 2, zentriert horizontale Linie zweite Zeile  $\rightarrow$ Zellausrichtung oben Absatz als Blocksatz Text kopieren mehrmals einfügen letzte Zeile  $\rightarrow$ Zellen verbinden horizontale Line Text rechtsbündig Schrift eine Stufe kleiner und kursiv

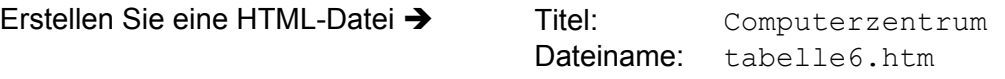

- 1. Ziel ist es eine Web-Seite mit Hilfe von Tabellen zu gestalten.
- 2. Setzen Sie dazu alle Ränder des Dokumentes auf 0 (im  $\lt \text{body}$ )-Tag angeben  $\rightarrow$ leftmargin="0" topmargin="0"), damit die Tabelle nahtlos in die Seite passt. Die Tabelle muss den gesamten Bildschirm einnehmen. Grundsätzlich können Sie die Breite der Zellen selbst festlegen, deshalb sind die Wertangaben nur Vorschläge.
- 3. Erstellen Sie eine verschachtelte Tabelle nach folgendem Schema:

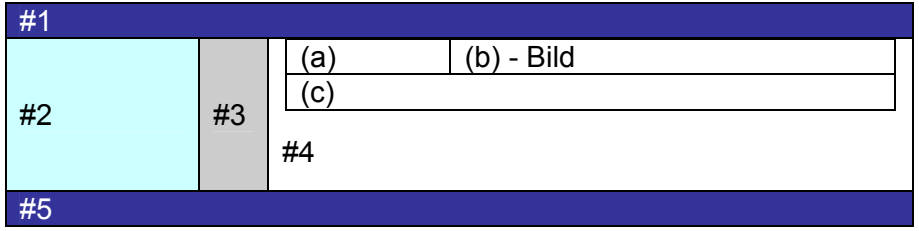

- 4. In der äußeren Tabelle mit den Zellen #1 bis #5 wird in die Zelle #4 eine weitere Tabelle eingefügt, die ca. 95% des verfügbaren Platzes einnimmt. Diese Tabelle mit den Zelle a bis c wird zentriert.
- 5. Wenn dieses Grundgerüst steht, fügen Sie der Abbildung entsprechend die Texte und ein beliebiges Bild ein.
- 6. Geben Sie Zelle 1 und 5 eine dunkle Hintergrundfarbe und weiße Schriftfarbe mit einer kleineren Schriftgröße. Fügen Sie den Text rechtsbündig ein und definieren Sie die Höhe dieser beiden Zellen, z.B. 30 Pixel.
- 7. Definieren Sie für Zelle 2 ebenfalls eine Hintergrundfarbe und eine Breite, z.B. 150 Pixel, und zentrieren Sie die einzelnen Begriffe. Dabei ist jeder Begriff ein Absatz.
- 8. Für Zelle 3 wird eine kleine Breite festgelegt, z.B. 5 Pixel und eine Schattenfarbe, z.B. grau. Ansonsten bleibt diese Zelle leer.
- 9. In der inneren Tabelle wird gemäß der Abbildung Text und ein beliebiges Bild eingefügt. Der Text in Zelle a wird rechtsbündig ausgerichtet.
- 10. Das Bild wird in Zelle b eingefügt und die Aufteilung der Zellen ist so, dass die Größe dieser Zelle der Größe des Bildes entspricht.
- 11. In Zelle c ist der restliche Text untergebracht.
- 12. Der Text in Zelle #4 wird zentriert und fett.

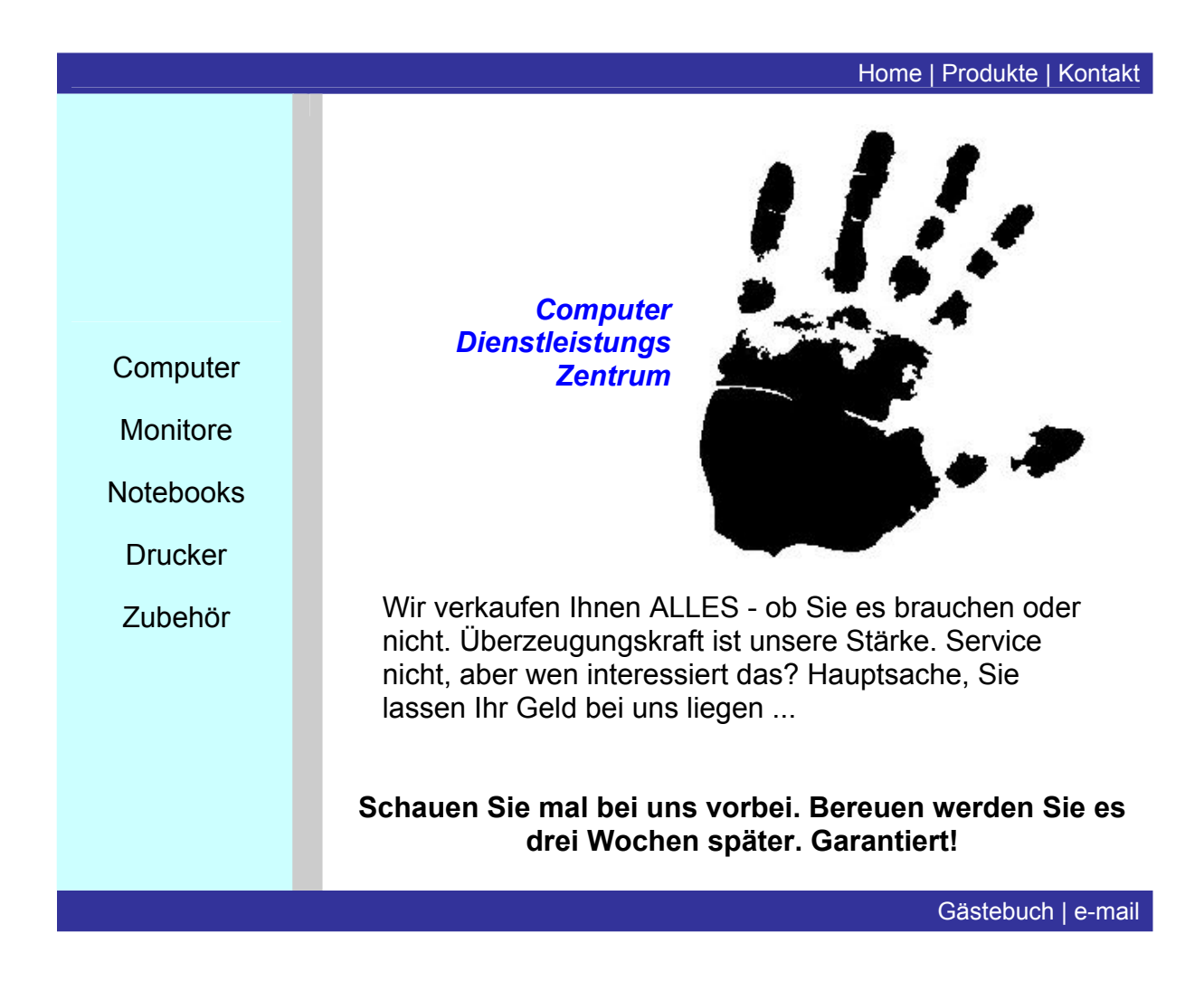